# Mikrokontrolery STM32

### April 12, 2021

## Zadanie 1

Wyznacz opór zastepczy nastepujacego układu:

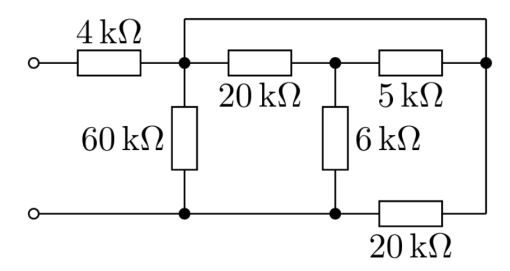

## Zadanie 2

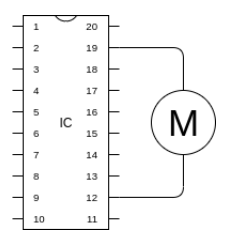

Chcemy sterować silnikiem dużej mocy za pomoca mikrokontrolera, podłaczajac go bezpośrednio do wyjść układu.

- Jak widzisz problemy wynikajace z tego rozwiazania?
- $\bullet$  Jak można by to rozwiazanie naprawić?
- $\bullet$  Co twoim zdaniem sie stanie po uruchomieniu takiego układu? (coś wybuchnie / coś sie spali / nic sie nie stanie) $\,$

## Zadanie 3

Spróbuj zainstalować środowisko [STM32CubeID](https://www.st.com/en/development-tools/stm32cubeide.html) oraz stworzyć prosty program migajacy dioda led. W tym celu:

- 1. W STM32CubeIDE stwórz nowy projekt o typie "STM32 Project".
- 2. Nastepnie odnajdź na liście mikrokontroler "STM32F103C8" (na ta chwile plan jest taki aby korzystać z tzw. blue / black pill czyli tanich chińskich p lytek z tym układem).
- 3. Nazwij projekt i przeklikaj sie przez reszte ustawień (te domyślne opcje powinny działać)
- 4. Powinien ukaza´c sie konfigurator mikrokontrolera jak na rysunku [1](#page-3-0)
- 5. Klikajac na pin ustaw tryb "GPIO<sub>-</sub>Ouput", dioda led na tych płytkach znajduje sie na pinie "PC13" (GPIOC pin numer 13)
- 6. W głównym pliku projektu Core/Src/main.c znajdź miejsce widoczne na listingu [1](#page-3-1) i dodaj kilka instrukcji aby dioda led migała np. co 1 sekunde. Skorzystaj w tym celu z bibliotek HAL z cześci do obsługi pinów (patrz "Funkcje z HAL" poniżej)
- 7. Zbuduj projekt i uruchom pod qemu [stm32](https://github.com/beckus/qemu_stm32)
- 8. Powinieneś uzyskać nastepujący jak na listing [2](#page-3-2)

## Przydatne rzeczy

#### Funkcje z HAL

Prosze nie czytać całej *[dokumentacji](https://www.st.com/resource/en/user_manual/dm00105879-description-of-stm32f4-hal-and-ll-drivers-stmicroelectronics.pdf)*, chyba że naprawde sie nudzisz. Zalecam wyszukanie tylko nastepujacych funkcji:

- HAL\_GPIO\_ReadPin
- $\bullet$  HAL\_GPIO\_WritePin
- HAL\_GPIO\_TogglePin
- $\bullet$  HAL\_Delay

#### qemu stm32

Instrukcja kompilacji:

- git clone https://github.com/beckus/qemu stm32.git
- cd  $qemu\_stm32/$
- $\bullet$  ./configure –enable-debug –target-list="arm-softmmu" –python=python2  $-disable-werror$
- $\bullet$  make

Uruchomienie: ./arm-softmmu/qemu-system-arm -M stm32-f103c8 -semihosting  $-kernel$  (ścieżka do pliku .bin w katalogu Debug w projekcie)

### Przydatne linki

• <https://forbot.pl/blog/kurs-stm32-f1-hal-sterowanie-gpio-w-praktyce-id22704>

## Przesyłanie rozwiazań

Rozwiazania do zadania 1 i 2 zamiesć w pdf'ie zawierajacym skany, zdjecia lub inna wygodna dla Ciebie forme. Do zadania 3 przeslij archiwum np. zip z kodem projektu.

W razie pytań pisać na [michalszak@gmail.com](mailto:michalszak@gmail.com)

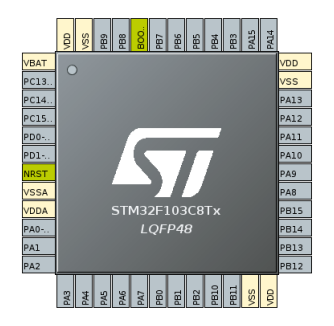

Figure 1: Konfigurator mikrokontrolera

```
Listing 1: Fragment Core/Src/main.c
[\ldots]MX_GPIO_Init();
  /∗ USER CODE BEGIN 2 ∗/
  /* USER CODE END 2 *//* Infinite loop *//* USER CODE BEGIN WHILE */while (1){
    // tu wstaw kod
    /* USER CODE END WHILE *//∗ USER CODE BEGIN 3 ∗/
  }
  /∗ USER CODE END 3 ∗/
}
\hat{[} \dots]
```
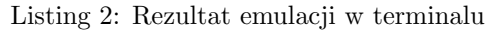

<span id="page-3-2"></span>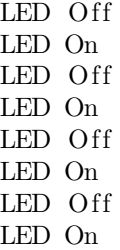